# **Copying Reports Between Databases**

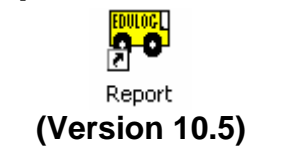

#### **WHY COPY REPORTS BETWEEN DATABASES?**

Creating and customizing reports can be a complex task. Therefore, creating identical reports in other databases can be a tedious task and a waste of time especially when Edulog provides you with a method for copying customized reports from one database to another.

### **WHAT VERSION OF EDULOG AM I RUNNING?**

Open Edulog and choose **About Edulog** from under the **Help** Menu. If the server version is 10.5xx then you are viewing the correct QRG.

### **INSTRUCTIONS FOR COPYING REPORTS FROM ONE DATABASE TO ANOTHER:**

Let us use the example where you have created a report called '**Student No-match list for SIMS operators**' in your **LIVE** database and want to copy that report to your Special Needs database - **SN**.

To copy the reports, open the Reports program in SN (always open the reports program from the database you want to copy the reports too.)

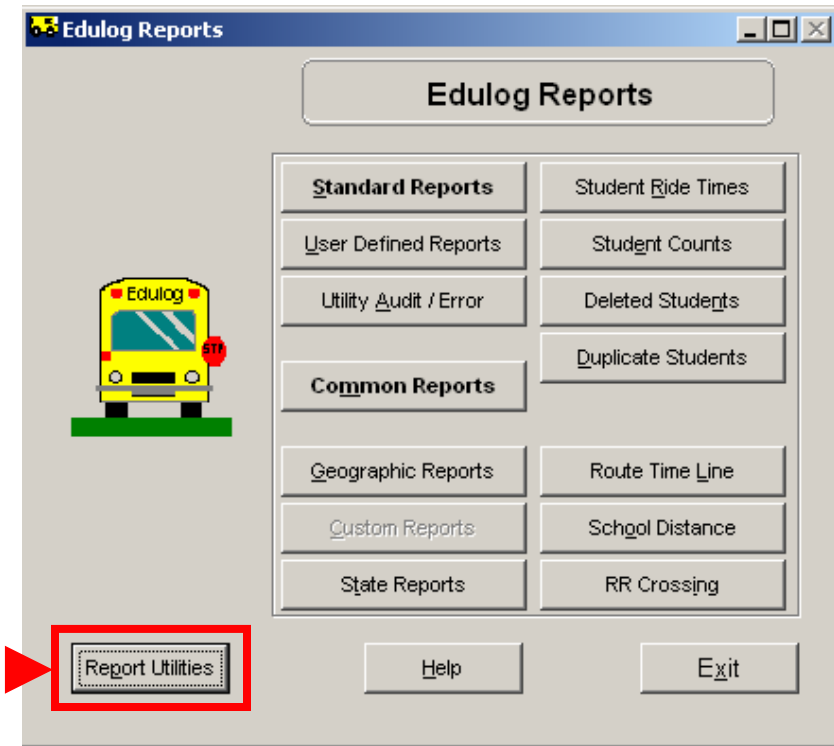

## Select **Report Utilities**

# Next, Choose the option **Copy Reports**

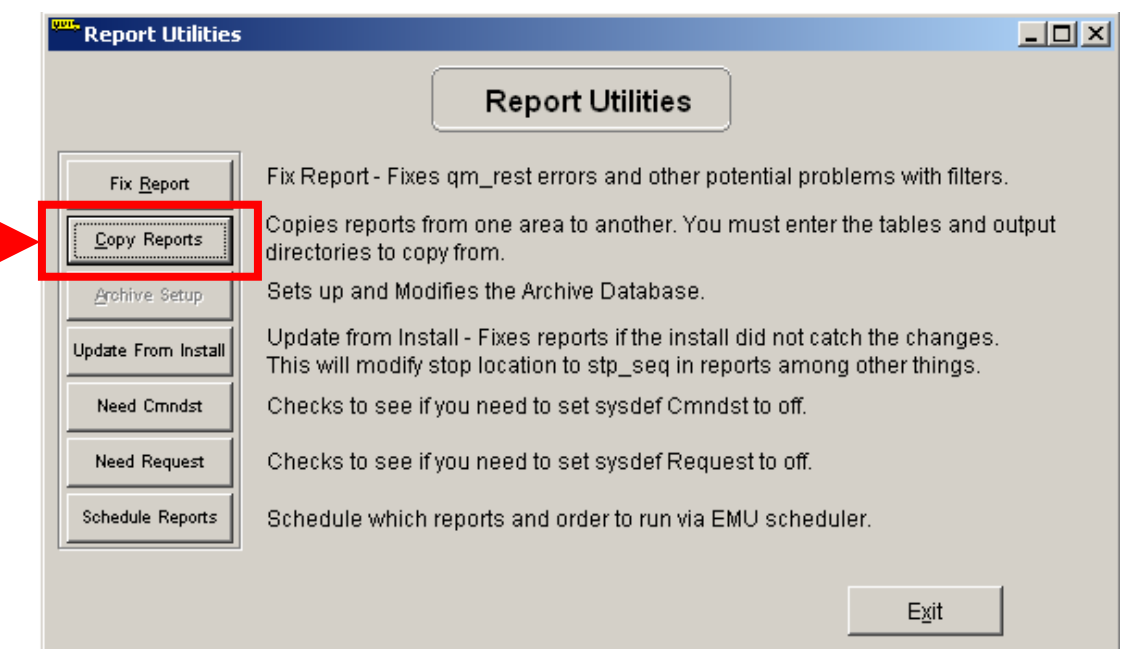

When prompted for the **tables** directory, you Browse to the **elt\LIVE\reports\tables** folder want to select the one from the LIVE database then click **Select** want to select the one from the LIVE database

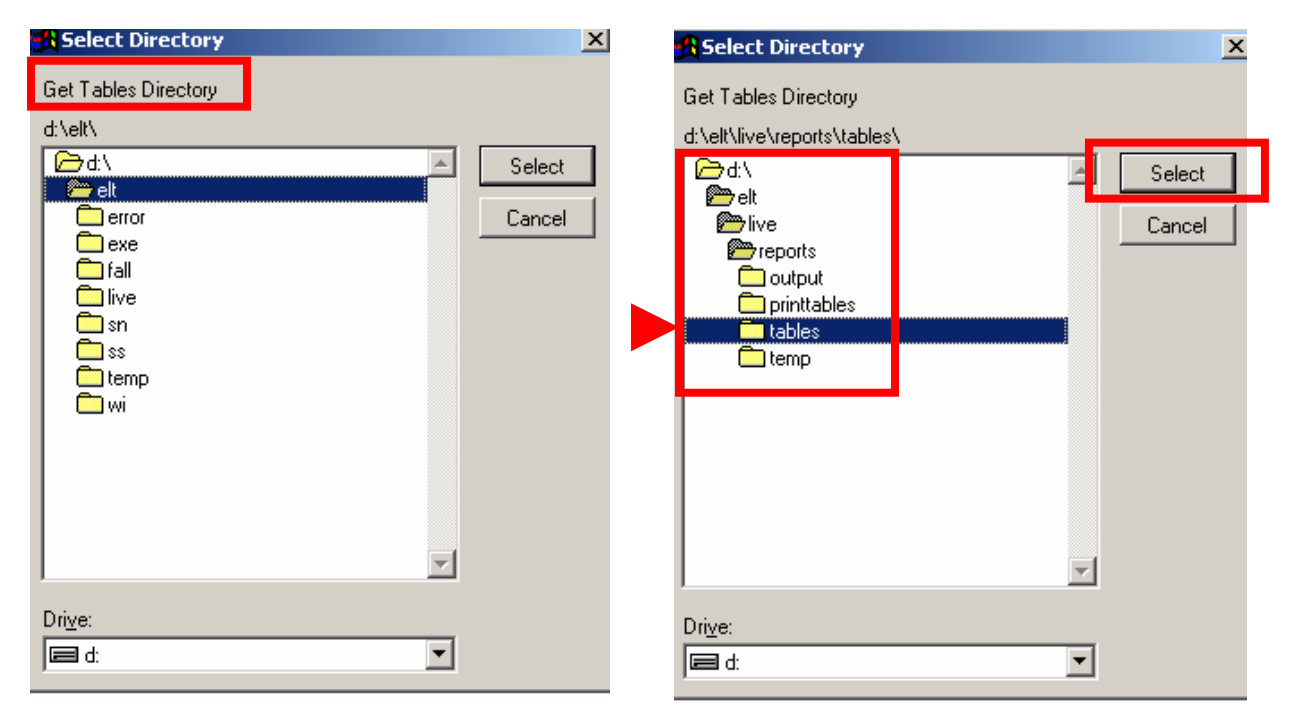

You will now be prompted for the **Output** directory. Browse to it and click **Select**.

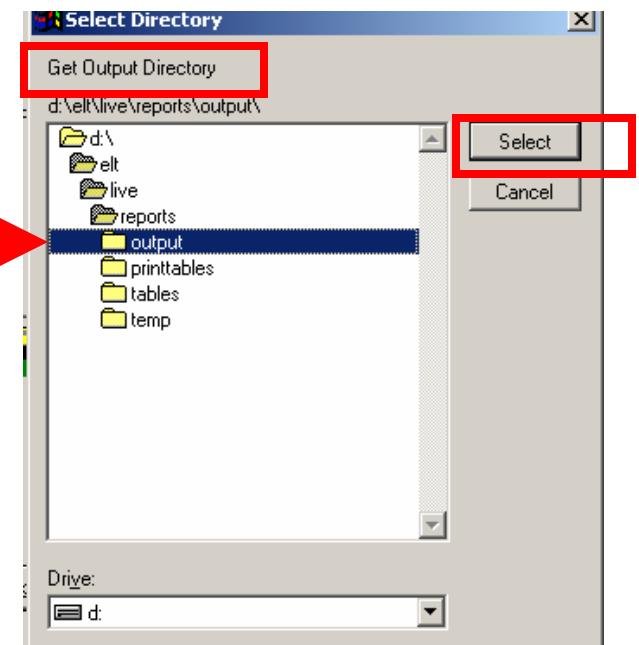

The following menu will appear. Select the report(s) that you want to copy and click **Copy Selected Reports and Exit**.

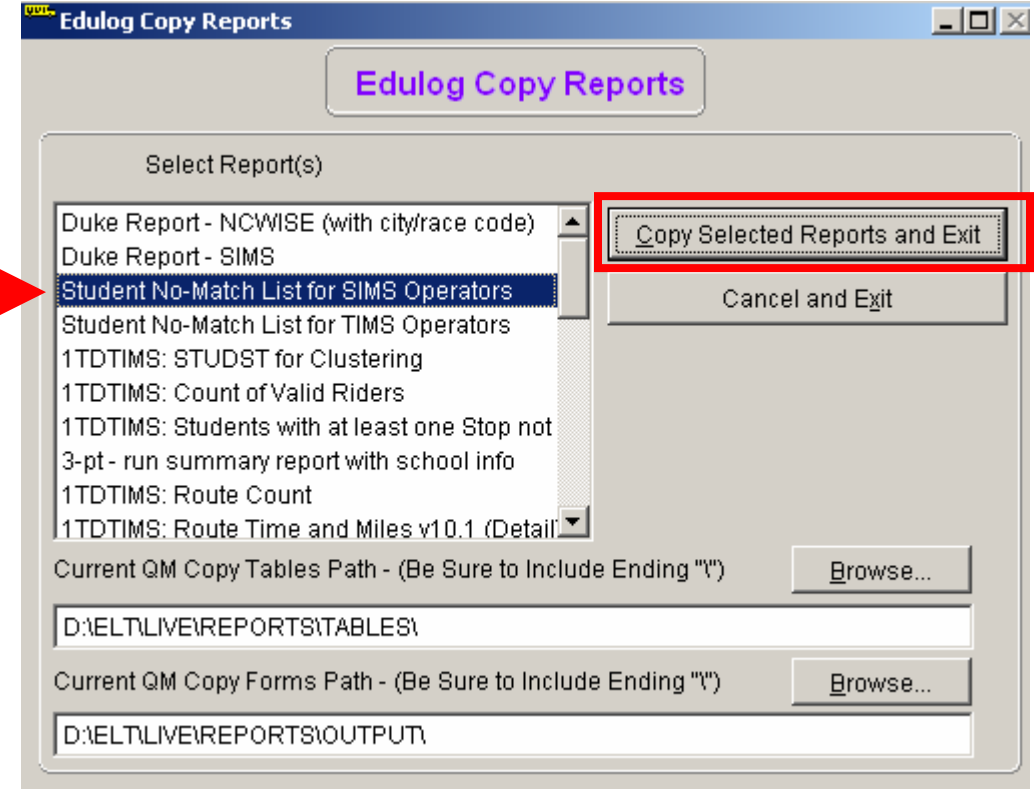

You have now successfully copied reports from LIVE to the SN database! Repeat this process from any other databases you wish to copy reports to.